# **Rental Database Project**

**By: Jake Taylor and Adam Turner**

#### **Company Background**

The Cell Phone Office is a service provided by Brigham Young University. The main responsibility of the Cell Phone Office is to manage the cellular lines for faculty, staff, and their families. The Cell Phone Office also manages international and domestic rental phones and Mi-Fi devices, which are available to faculty and staff.

#### **System Overview**

The VBA project manages these international and domestic rental phones and Mi-Fi devices, keeps track of and prepares billing journal entries, and reduces the manual steps needed to reserve and complete a rental transaction. The VBA project includes 9 functions for the Cell Phone Office to utilize, all conveniently located on a custom ribbon tab titled "Rentals". Behind these functions there are 6 modules and 28 user forms used to automate the rental process. We estimate that between our combined efforts, over 100 hours were spent working on this project.

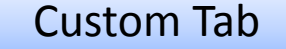

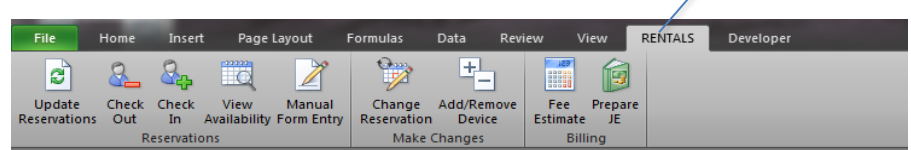

Home Sheet

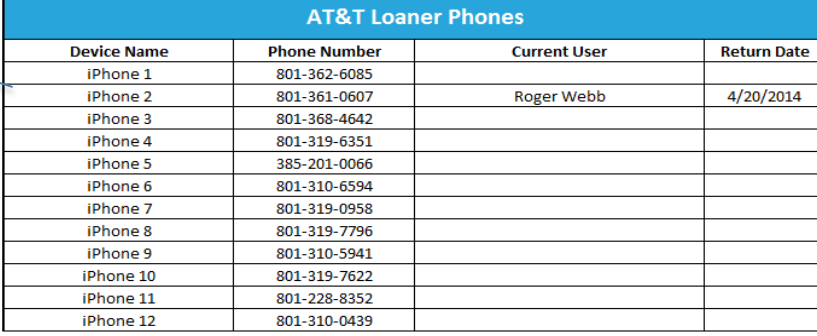

![](_page_1_Picture_18.jpeg)

![](_page_1_Picture_19.jpeg)

![](_page_2_Picture_0.jpeg)

- 1. Logs into Google Doc to retrieve rental requests submitted by user via Google Form
- 2. Imports all new requests into rental database
- 3. Creates billing entry with estimated base costs
- 4. Assigns reservation order based on nearest check out dates

![](_page_2_Picture_5.jpeg)

Out

- 1. User form appears to select the carrier
- 2. User form appears to select the user and the rental device

![](_page_2_Picture_90.jpeg)

- 3. Displays user's name on home page with assigned device
- 4. Updates the request data with the new status and the assigned device phone number
- 1. User form appears to select the carrier
- 2. Another user form then appears to select device to check in

![](_page_2_Picture_13.jpeg)

![](_page_2_Picture_91.jpeg)

- 3. Removes user from home screen
- 4. Updates the request database with the new status

![](_page_3_Picture_0.jpeg)

- 1. Creates a Gantt chart that displays the ATT checked out and reserved phones
- 2. This allows users to view availability for present and future dates.

![](_page_3_Figure_3.jpeg)

![](_page_3_Picture_4.jpeg)

- 1. If for any reason the user is not able to submit a reservation request then a form can be manually filled out and submitted via the excel workbook.
- 2. The form below allows for manual entry and adds the record to the master file location.

![](_page_3_Picture_7.jpeg)

![](_page_4_Picture_0.jpeg)

- 1. This button will allow a user to change or delete a reservation.
- 2. First, the user will be prompted to select the user from a list box (see below).
- 3. Pressing the delete option will completely wipe the record.
- 4. Pressing "Modify" will open a request form that will populate with that user's information.

![](_page_4_Picture_74.jpeg)

![](_page_4_Picture_6.jpeg)

- 1. This button will allow devices to be added or removed from the home screen.
- 2. The user will be asked to select a carrier.
- 3. Then it asks if they would like to "Add" or "Remove" a device.
- 4. If "Add" is selected the user will be asked for information regarding the device to be added.
- 5. If "Remove" is selected the user will be provided with a list of current devices which they can choose from.

![](_page_4_Picture_75.jpeg)

![](_page_5_Picture_0.jpeg)

- 1. This button opens a user form that receives two inputs: (1) the Device Type and (2) the number of days the device will be rented.
- 2. The user clicks "Calculate" and the form calculates and displays the estimated rental fee and base charges.

![](_page_5_Picture_69.jpeg)

![](_page_5_Picture_4.jpeg)

- 1. This button is password protected to prevent unauthorized access.
- 2. After the password is entered correctly, it displays a user form that asks for the month and year of the billing to be processed (see bottom-left).

 $05-31-2014$ 

11/15/201 mm-dd-ww Date

 $05 - 31 - 2014$ 05-31-2014

3. The program identifies all rentals that need to be billed for that month and opens and prepares a journal entry to bill the appropriate campus accounts (see bottom-right).

![](_page_5_Picture_70.jpeg)

## **Discussion of Learning**

- $\cdot$  This project was a rewarding experience for the both of us. It was truly enriching to have been able to implement the majority of the topics discussed in class. For example, the Rental Database project includes web queries, working with named ranges, do loops, for loops, arrays, automated charts, user forms, customized ribbon, variable scope, as well as other topics.
- \* We originally planned and created a user form in Excel to be sent to potential users through an automated email. This portion of the project was already completed when we later discovered the ease and efficiency of implementing the same procedure through a Google Form and then scraping the request data from a Google Spreadsheet. This meant going back and redoing some of our project, but we were convinced that it was the best method to use for accomplishing that task.
- \* Additionally, we benefited from this project by gaining valuable experience in the Excel VBA environment while producing a useful tool for our workplace. The experience gained here will undoubtedly serve us in our future job positions.

### **Assistance**

- ❖ Initially we ran into difficulty with scraping the request data from the Google spreadsheet. We were able to use Dr. Allen's "Agent" class module to log in to our Google account at drive.google.com; however, we were unsuccessful at sifting through the source code of the site to get our data. We met with Dr. Allen in his office, and in a matter of minutes he was able to help us get it working. He was also generous enough to meet with us on at least one other occasion to seek guidance on the structure of our code.
- \* Throughout the course of the project we learned the value of online Excel forums like [mrexcel.com](http://www.mrexcel.com/) and [stackoverflow.com](http://www.stackoverflow.com/). We frequented these sites for guidance and ideas while trying to implement procedures that we were not familiar with.